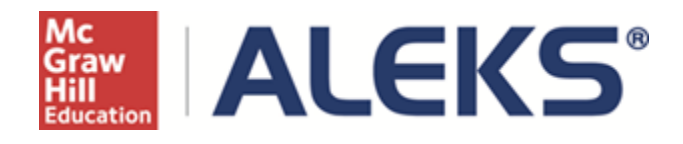

## **Topic Recommendation (TREC) Tool** User Guide

## **Table of Contents**

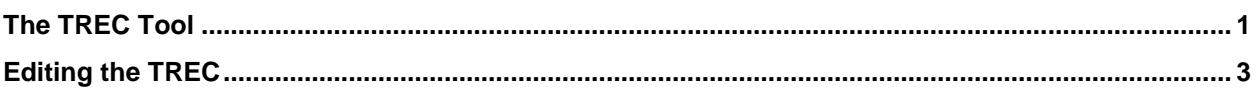

## <span id="page-2-0"></span>The TREC Tool

The Topic Recommendation (TREC) tool appears during course creation when instructors do not select the appropriate prerequisite topics in their course content to optimize student learning. This page provides instructors with a way to add prerequisite topics to their content.

The TREC may appear after the Objectives Editor when Objectives are used with the course. Please refer to the following documents for details on course creation and to see where the TREC appears in the set-up process.

[Setting Up a Course With Textbook Integration, and How to Create Custom Objectives and Modules.](Setting%20Up%20a%20Course%20With%20Textbook%20Textbook%20Integration,%20and%20How%20to%20Create%20Custom%20Objectives%20and%20Modules%2012-6-13.doc) Setting Up a Course Without [Textbook Integration, and How to Create Custom Objectives and Modules.](Setting%20Up%20a%20Course%20Without%20Textbook%20Integration,%20and%20How%20to%20Create%20Custom%20Objectives%20and%20Modules%2012-6-13.doc)

The TREC calculates if the content selected is optimal and contains the appropriate prerequisite topics. If the TREC has no recommendations, the page is simply skipped. Otherwise, the TREC will be displayed.

Below is an example of the TREC:

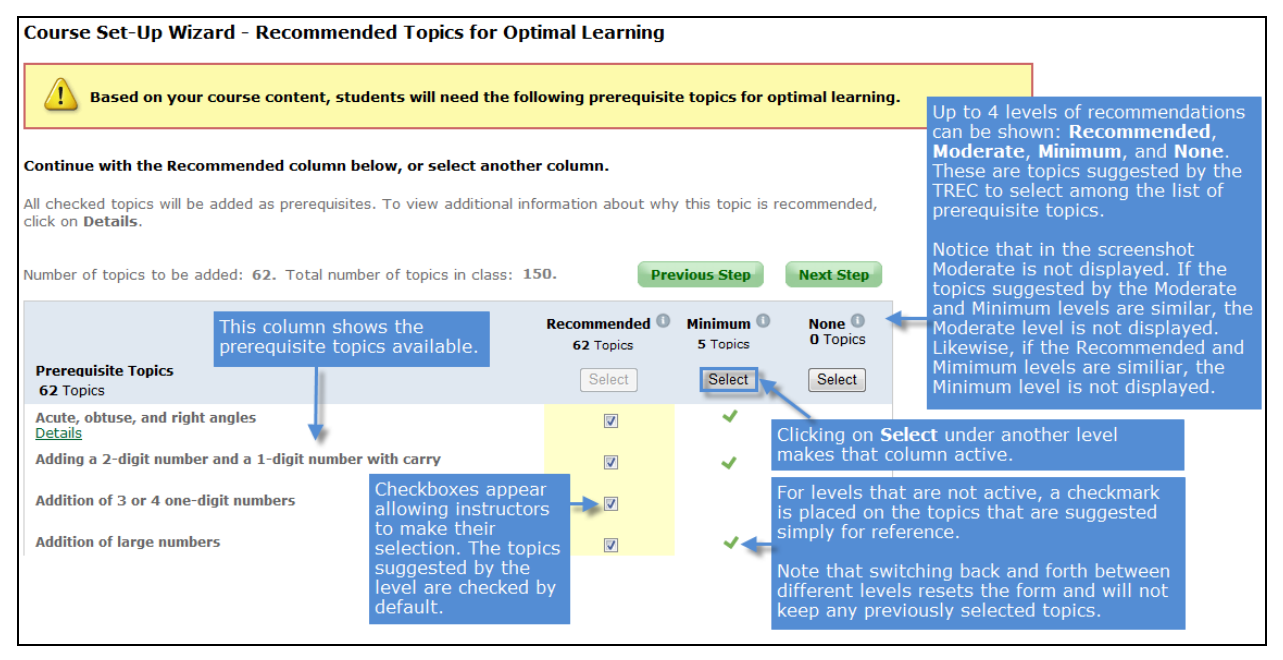

By default, the "Recommended" column is the active column. This column is highlighted with the recommended topics auto-checked for that level. Instructors can uncheck the topics to exclude if needed. If instructors want to switch to another level, they can click on the "Select" button under a column to make that level active instead.

The four levels of recommendations are the following:

- **Recommended** These topics are the maximum number of prerequisite topics, and should be used with most typical classes that have some students who need extensive review of prerequisite topics.
- **Moderate** These topics are recommended for classes that have students who need less review of prerequisite topics.
- **Minimum** These topics are "steppingstone" topics between goal topics. No lower prerequisite topics are included. This selection should be used only for classes where all the students do NOT need some review of prerequisite topics.
- **None** Instructors can choose not to add any topics by selecting this level.

Note: The details link becomes available when hovering over a prerequisite topic.

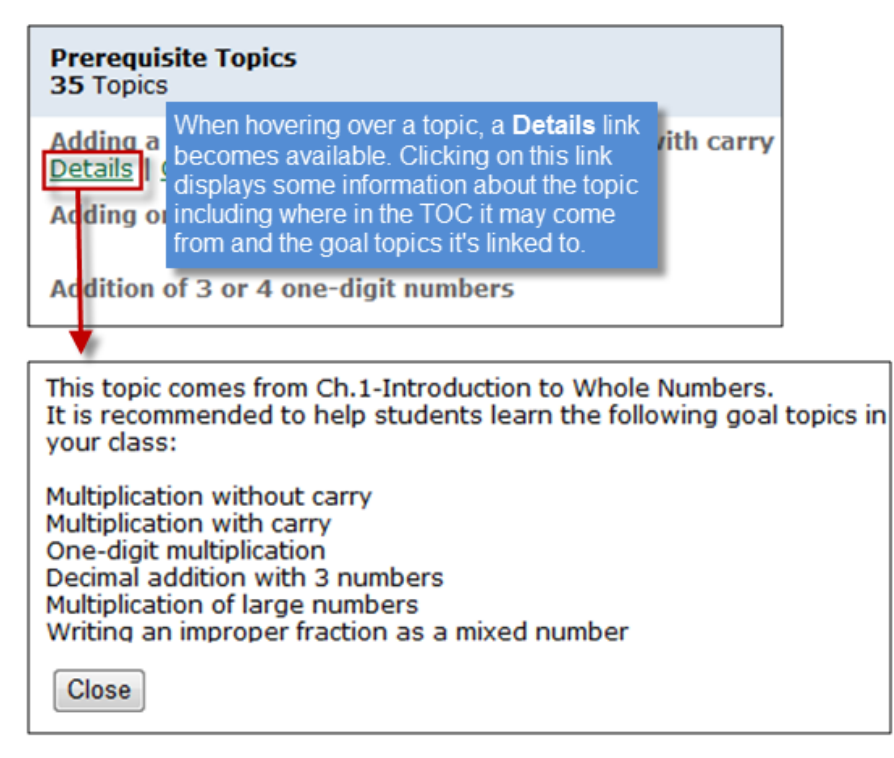

Note: When a course is set up with Objectives, the "Options" link becomes available when scrolling over a prerequisite topic. Clicking on "Options**"** displays some information with the option to add the prerequisite topic to a custom Objective that was created in the previous Objectives Editor page.

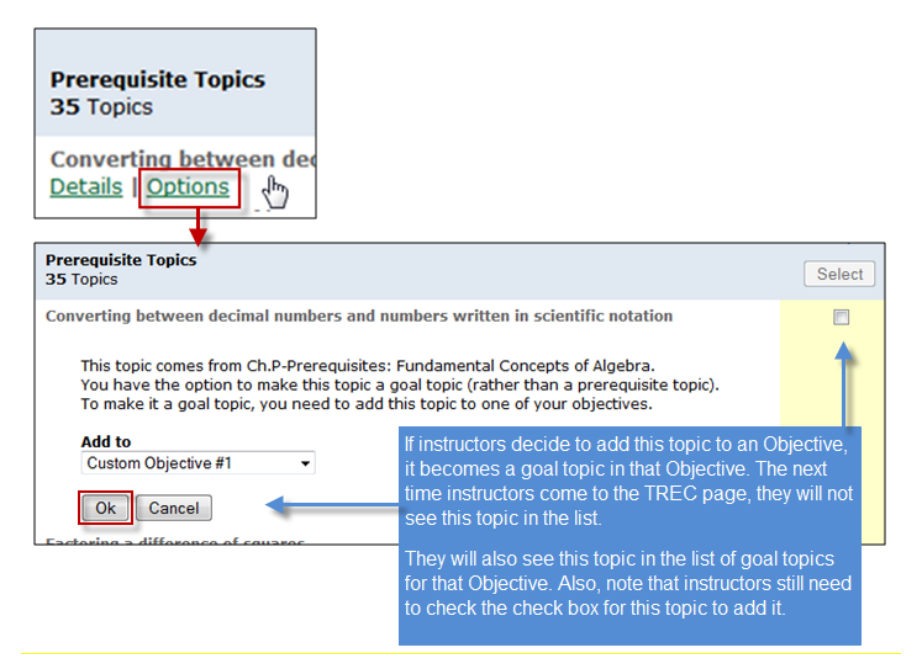

After selecting topics and clicking on the "Next Step" button at the bottom of the page, these topics are added to the course content. Instructors continue with the course setup.

## <span id="page-4-0"></span>Editing the TREC

A **Current Selection** column may appear when returning to this page. This column displays the prerequisite topics that instructors previously added to the course content, but are not part of any particular Objective. Instructors can reference this column and compare it to the other columns to decide whether to keep these topics or add additional topics.

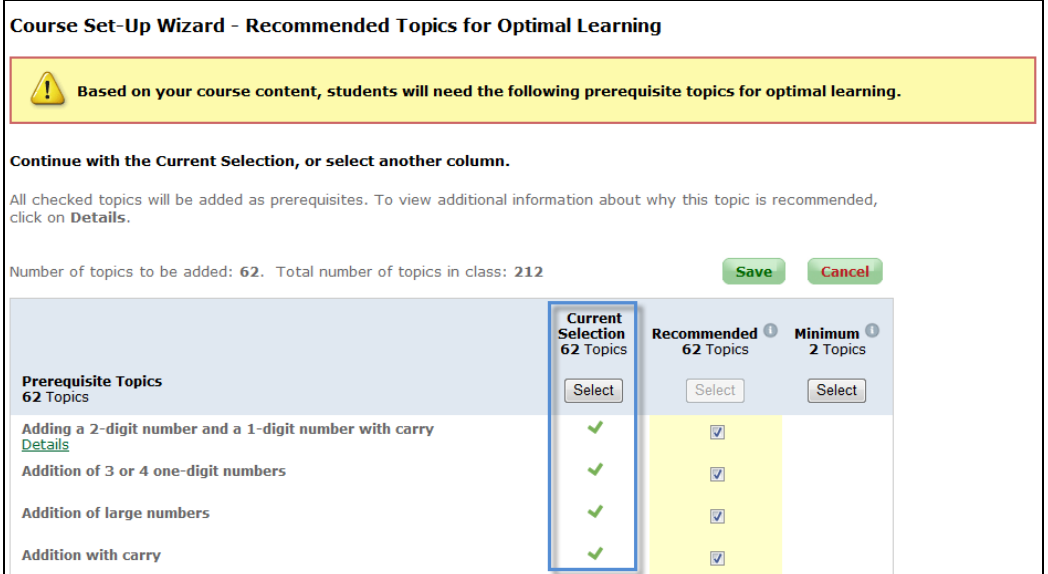

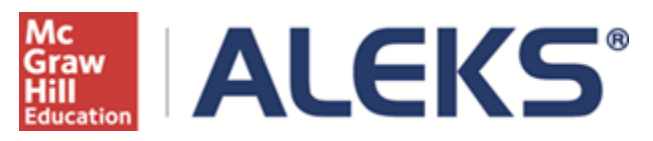

15460 Laguna Canyon Road Irvine, CA 92618 USA

E: [http://support.aleks.com](http://support.aleks.com/)